## **Inhaltsverzeichnis**

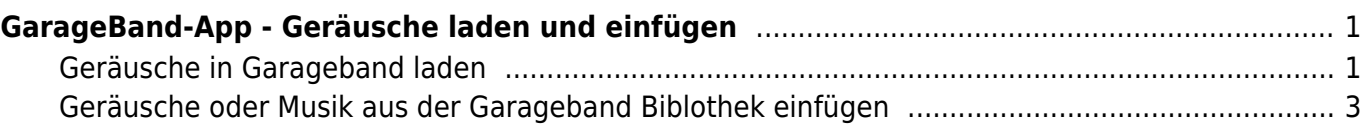

Last update: 2023/04/27 10:49 ipad\_apps:garageband:garageband\_geraeusche\_einfuegen https://wiki.hedingen.schule/doku.php?id=ipad\_apps:garageband:garageband\_geraeusche\_einfuegen

# <span id="page-2-0"></span>**GarageBand-App - Geräusche laden und einfügen**

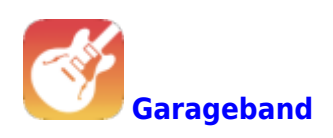

### <span id="page-2-1"></span>**Geräusche in Garageband laden**

Damit du in der Garageband-Biblothek Geräusch-Dateien zur Verfügung hast, musst das erste Mal das Loop-Paket "Spielkiste" laden.

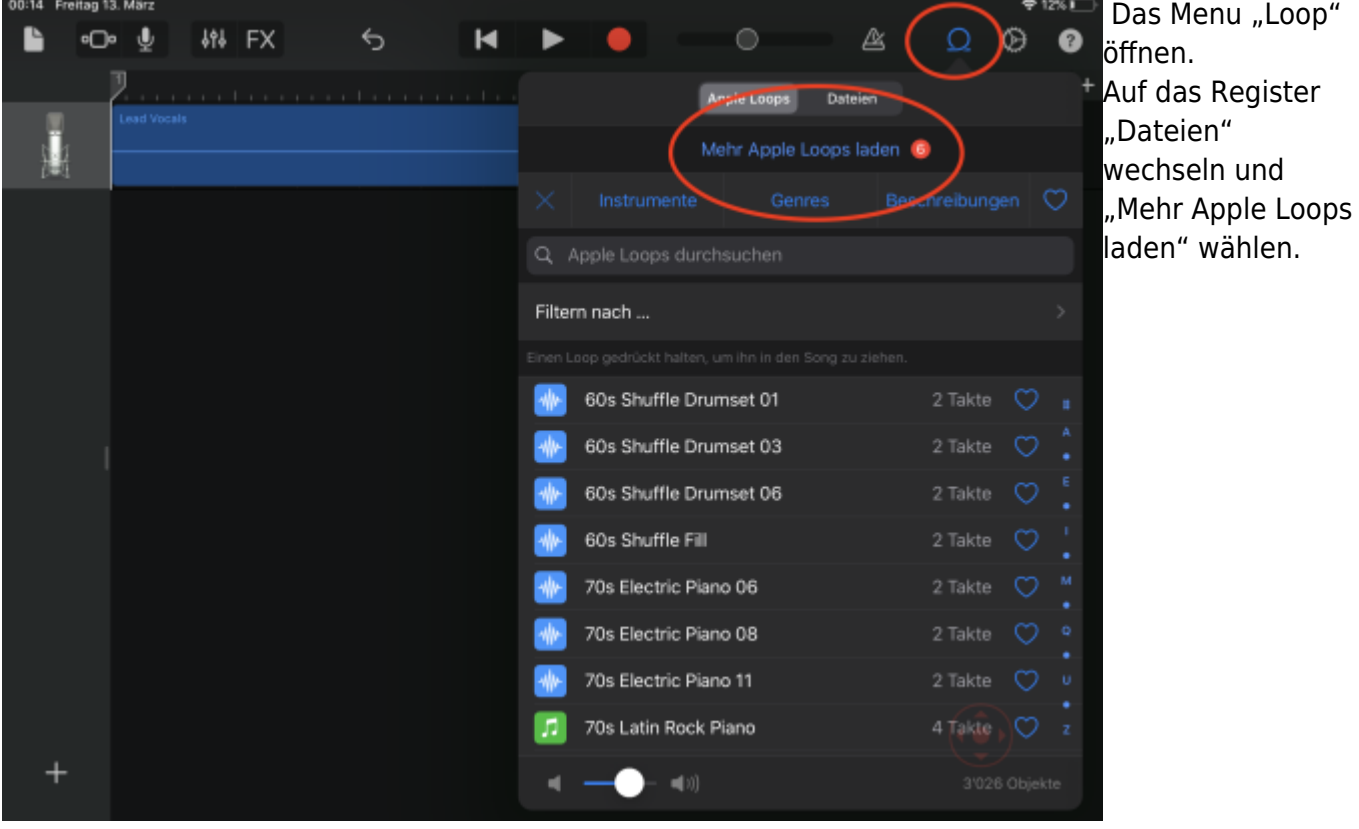

Last update:<br>2023/04/27 <sup>i</sup>pad\_apps:garageband:garageband\_geraeusche\_einfuegen https://wiki.hedingen.schule/doku.php?id=ipad\_apps:garageband:garageband\_geraeusche\_einfuegen 10:49

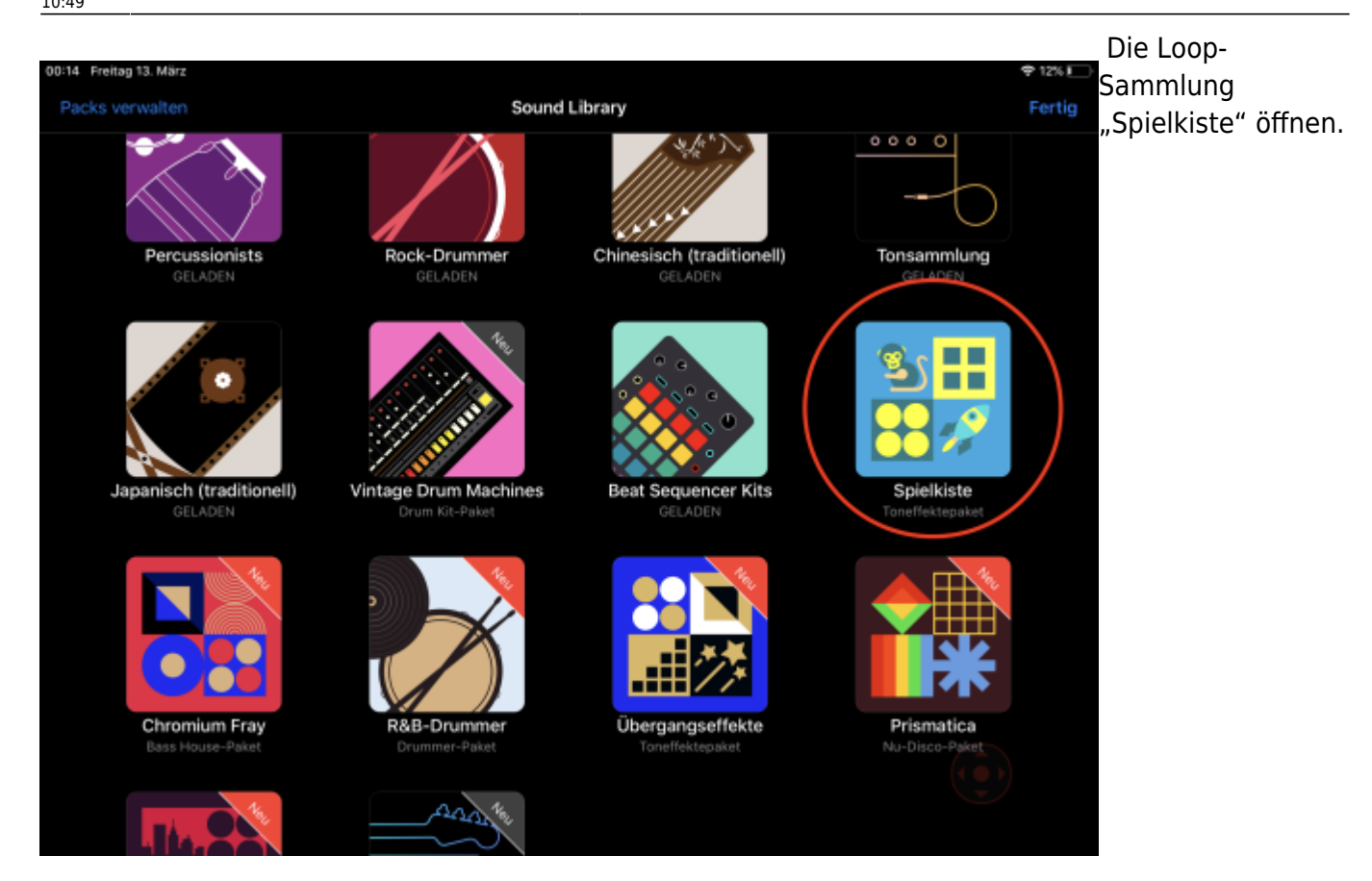

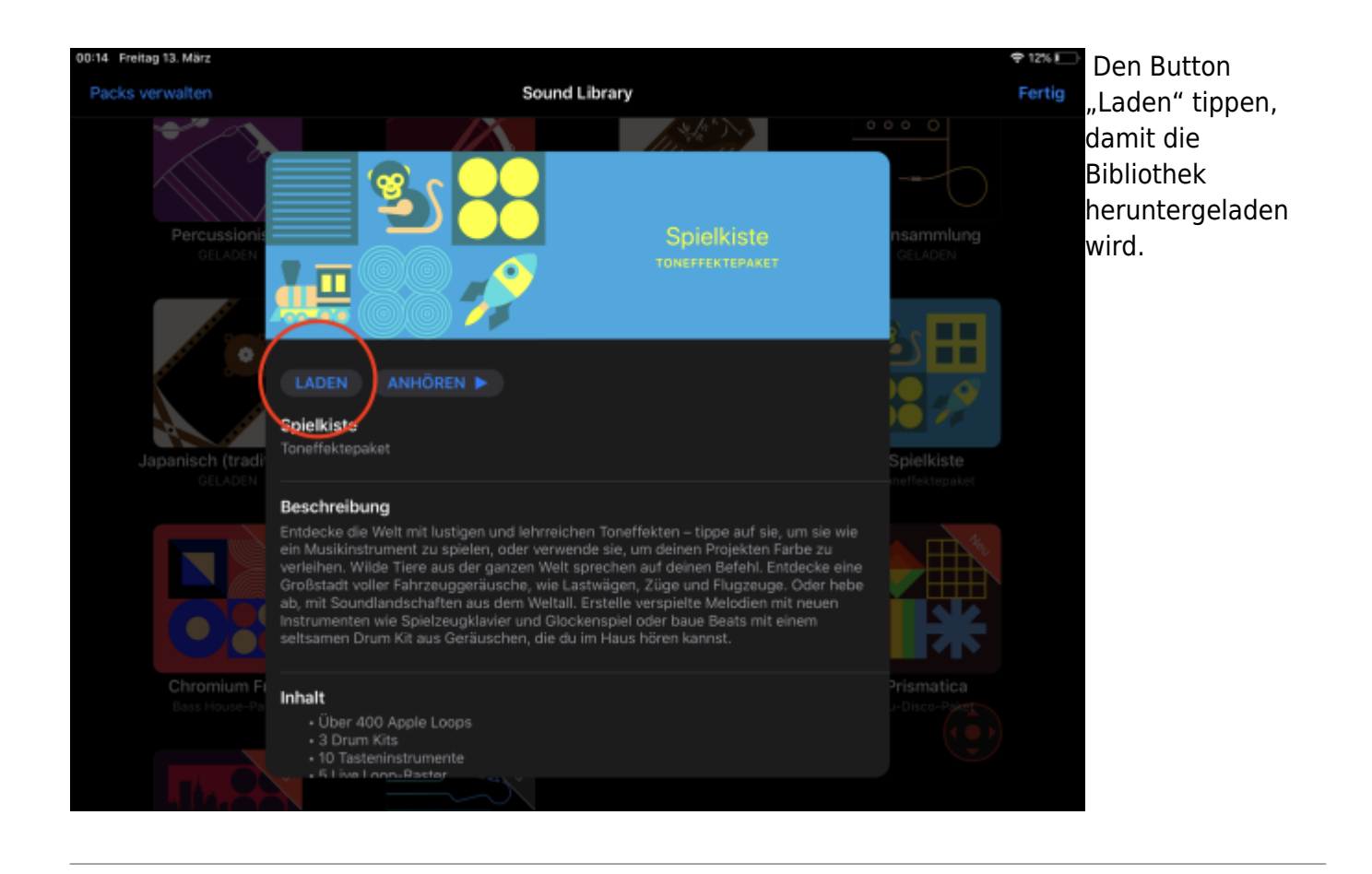

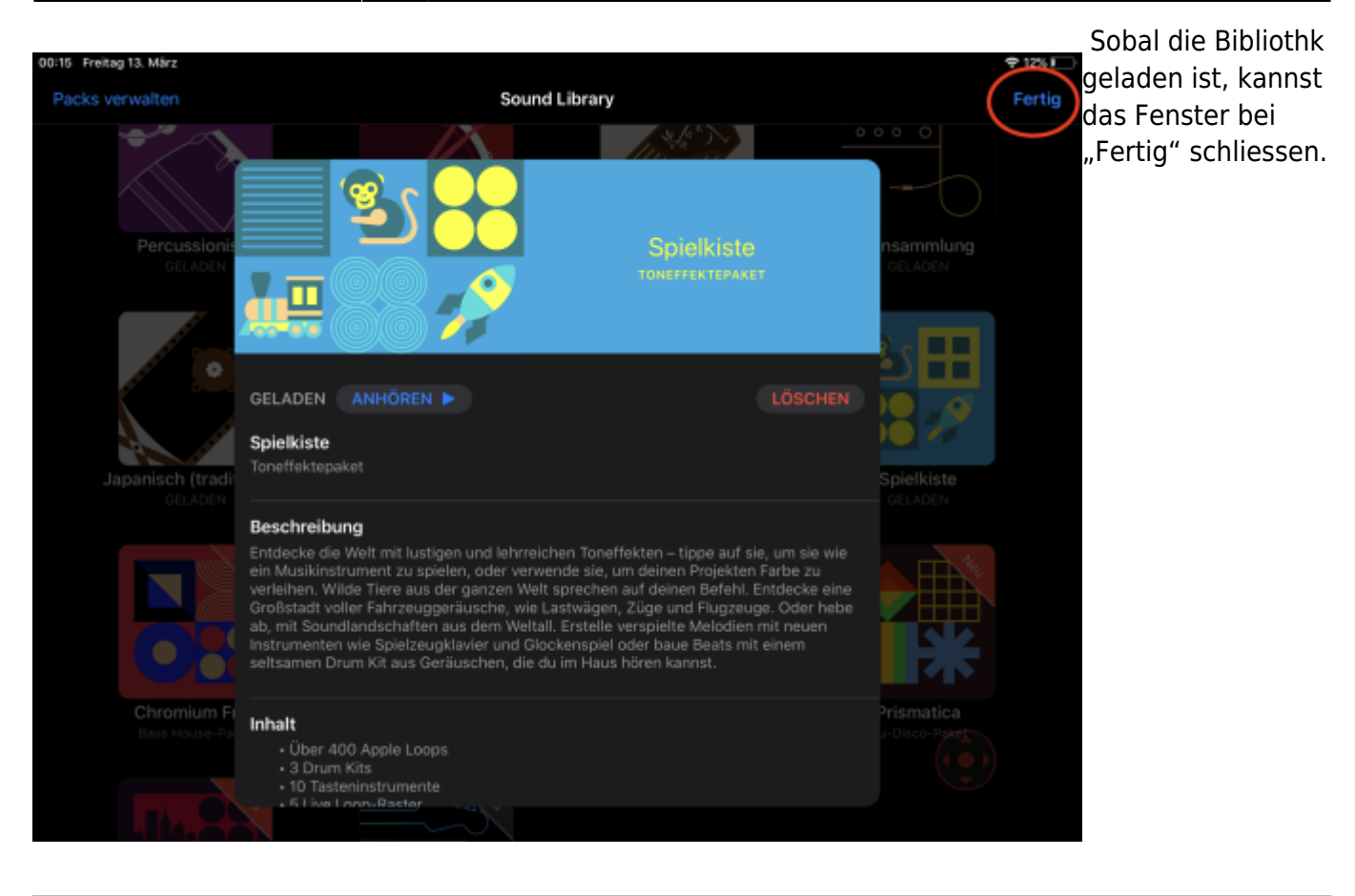

Nun hast du in der Bibliothek alle Geräusche aus der Sammlung "Spielkiste" zur Verfügung.

#### <span id="page-4-0"></span>**Geräusche oder Musik aus der Garageband Biblothek einfügen**

Last update: 2023/04/27 10:49 ipad\_apps:garageband:garageband\_geraeusche\_einfuegen https://wiki.hedingen.schule/doku.php?id=ipad\_apps:garageband:garageband\_geraeusche\_einfuegen

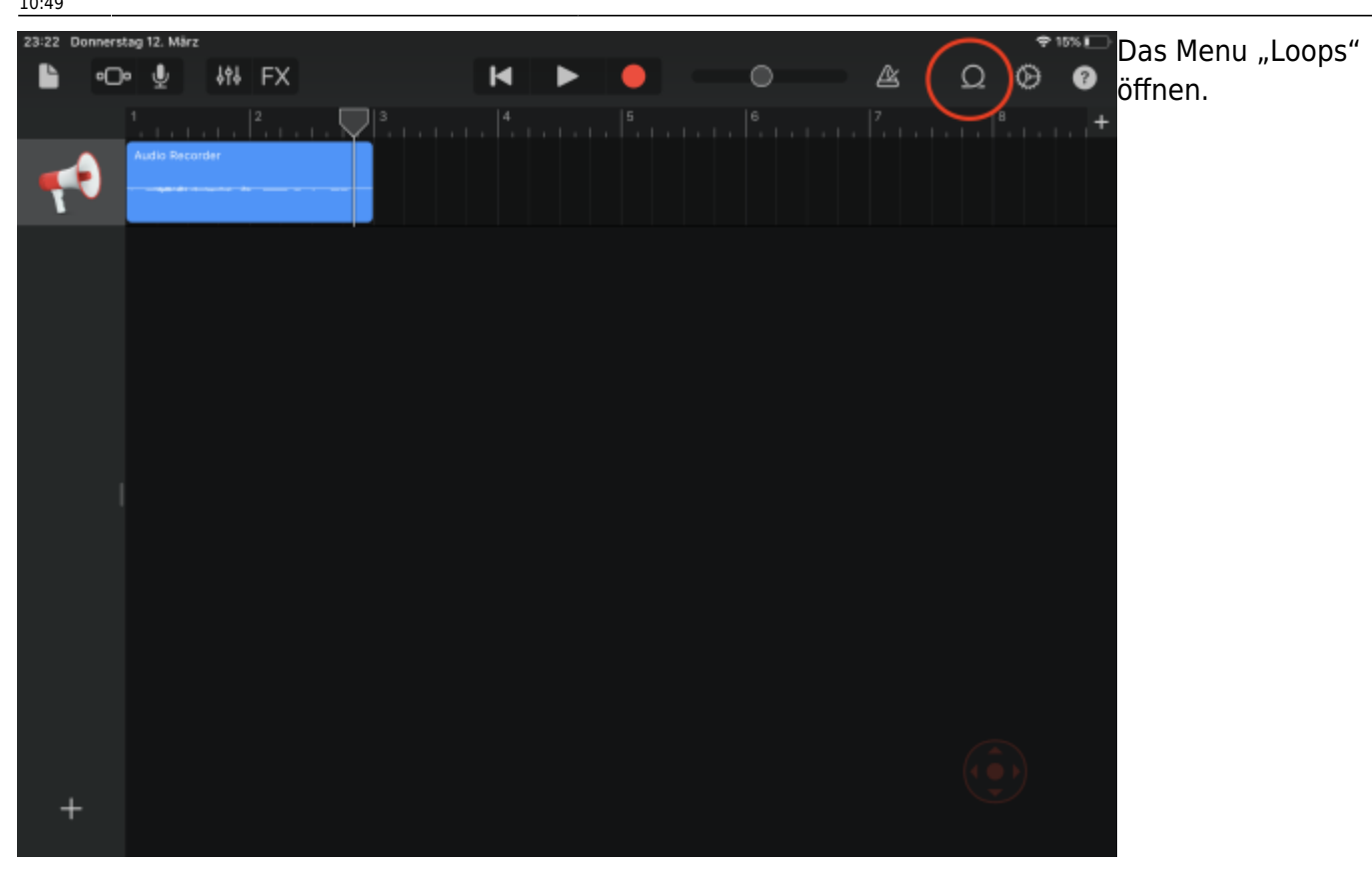

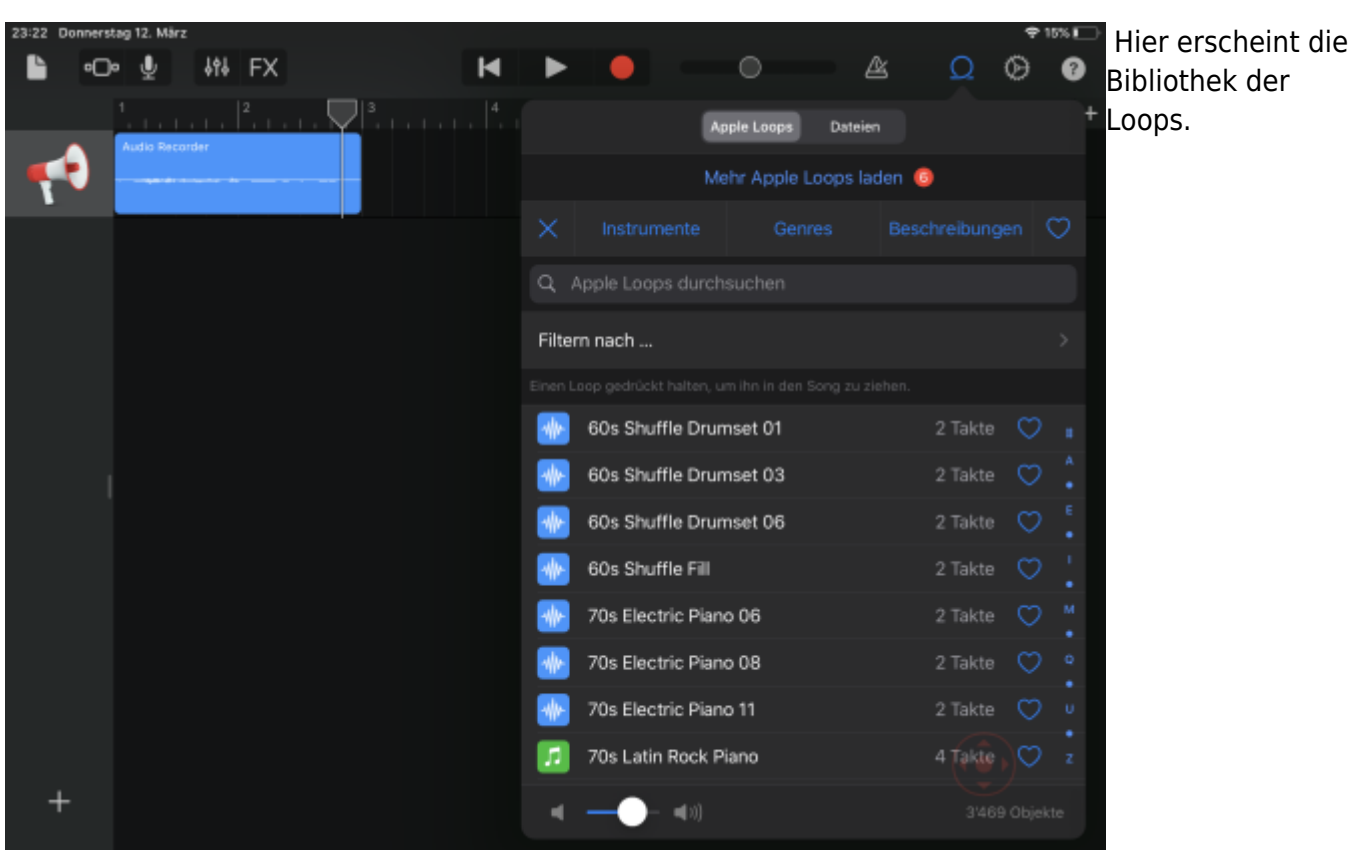

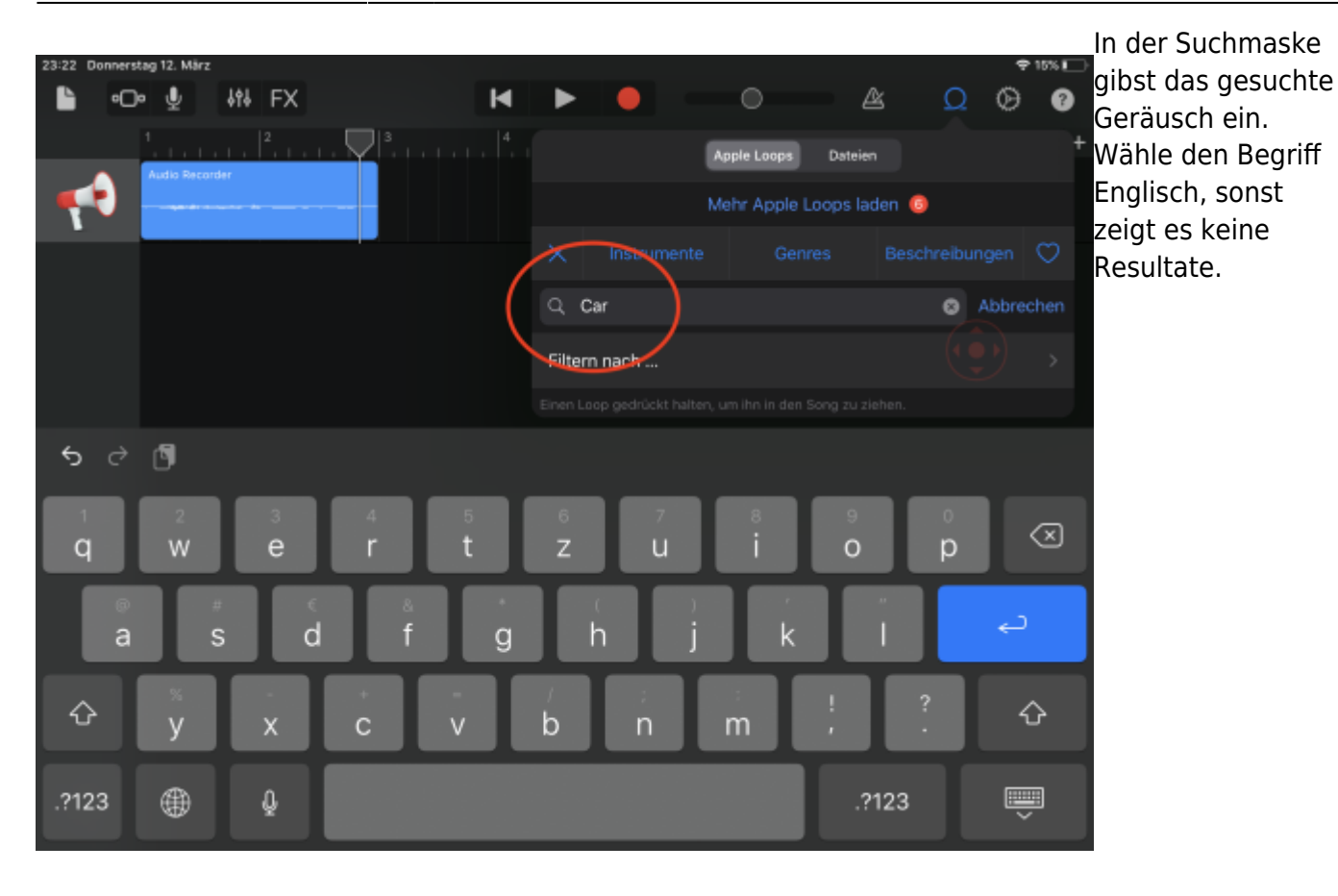

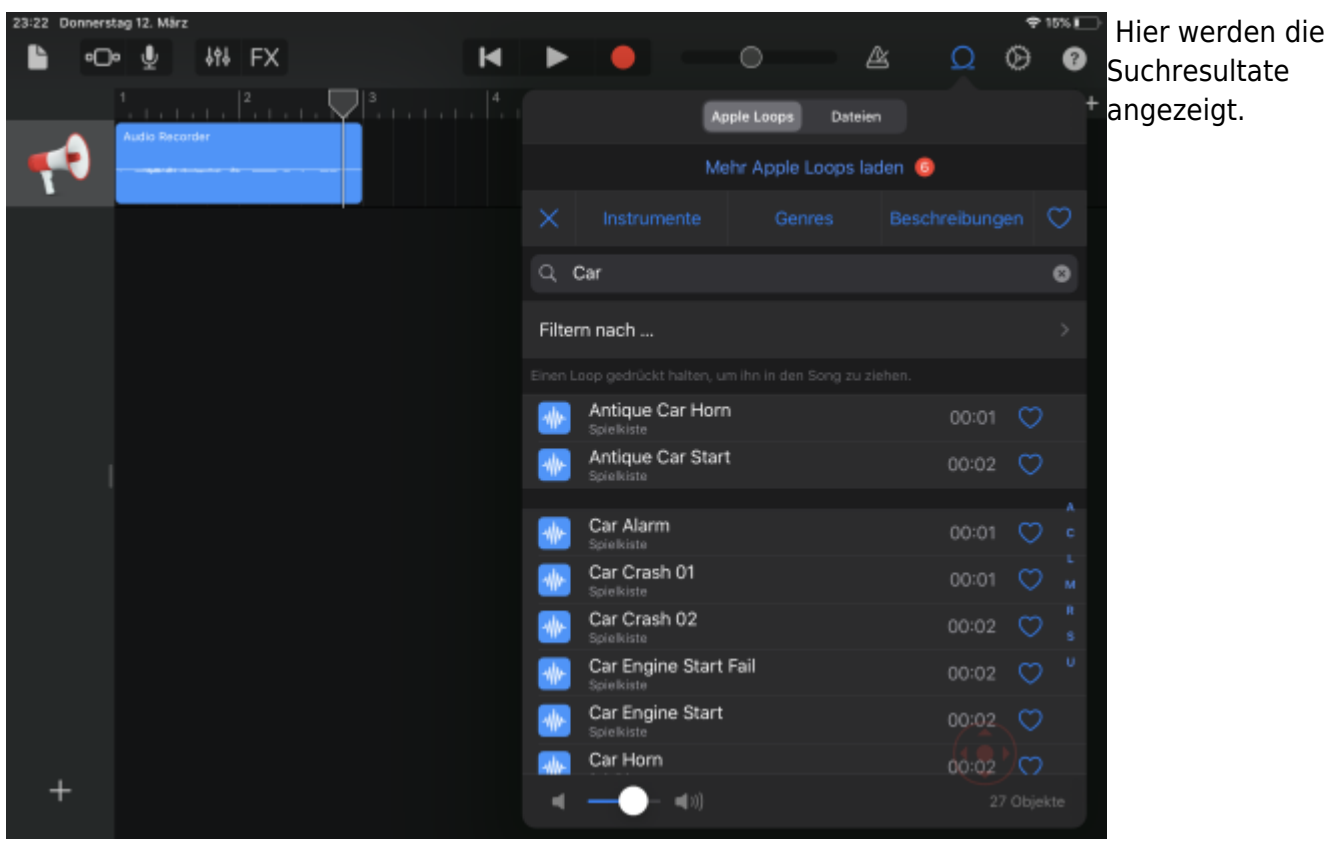

Last update:<br>2023/04/27 <sup>i</sup>pad\_apps:garageband:garageband\_geraeusche\_einfuegen https://wiki.hedingen.schule/doku.php?id=ipad\_apps:garageband:garageband\_geraeusche\_einfuegen 10:49

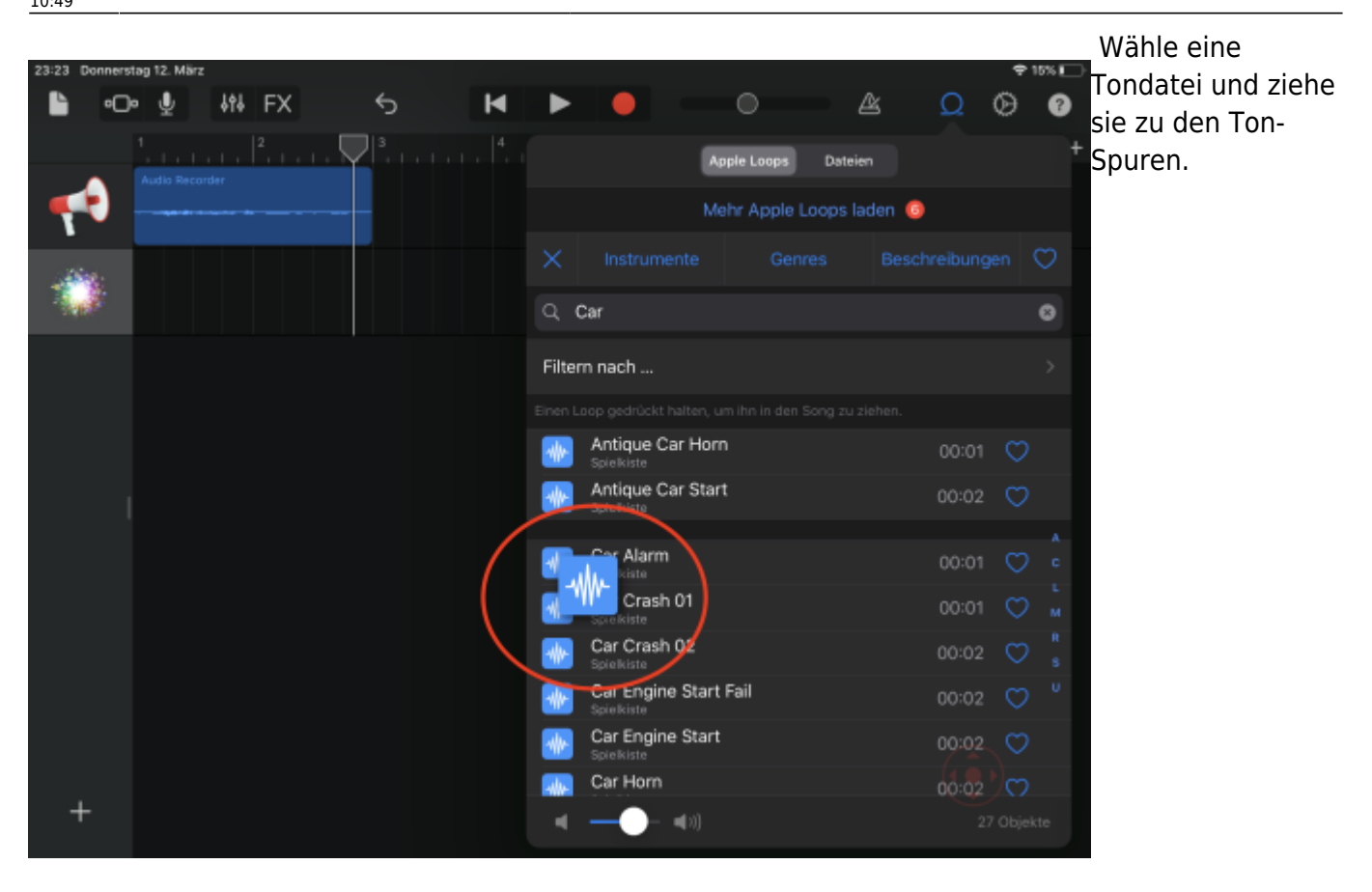

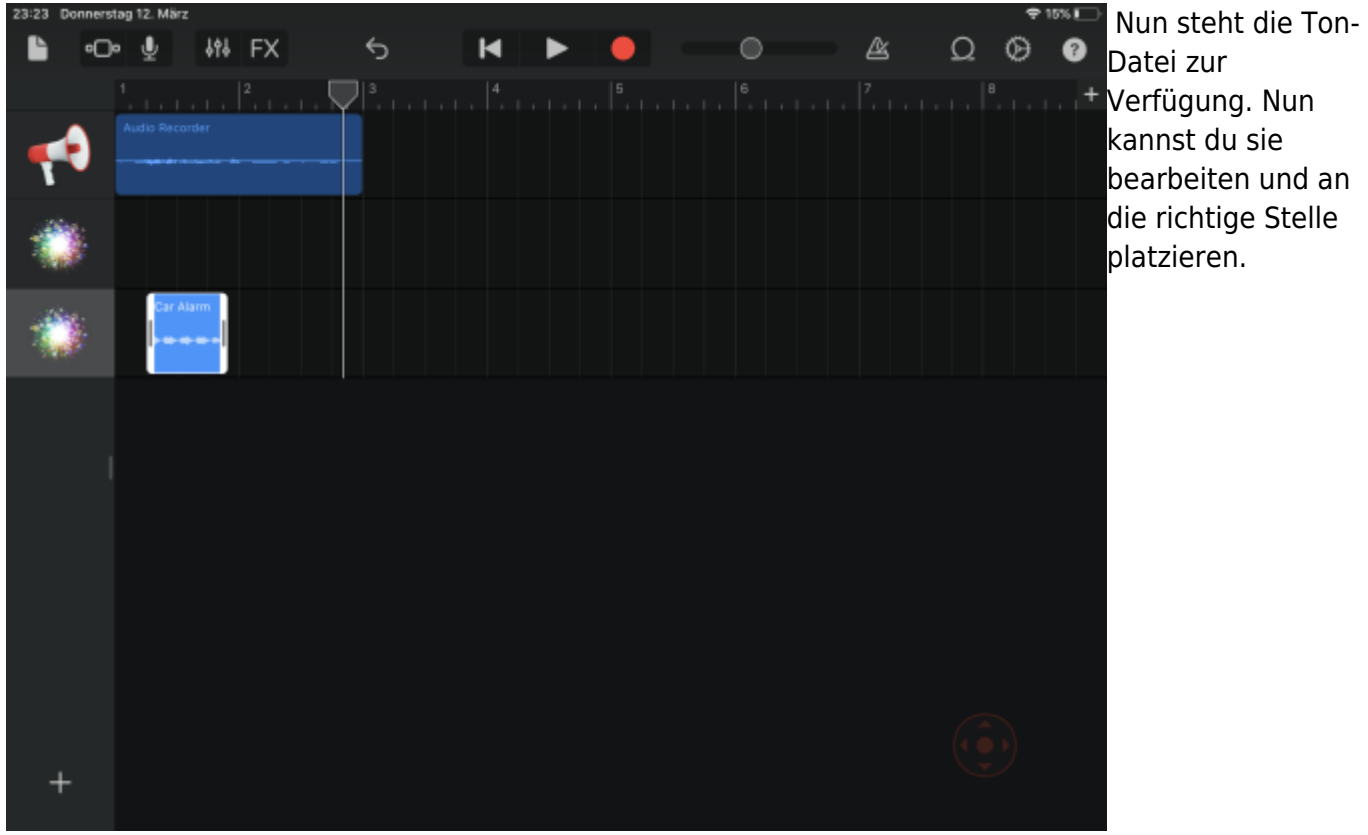

#### From:

<https://wiki.hedingen.schule/> - **Wiki der Schule Hedingen**

Permanent link:

**[https://wiki.hedingen.schule/doku.php?id=ipad\\_apps:garageband:garageband\\_geraeusche\\_einfuegen](https://wiki.hedingen.schule/doku.php?id=ipad_apps:garageband:garageband_geraeusche_einfuegen)**

Last update: **2023/04/27 10:49**